# SESOS T10 제품사용설명서

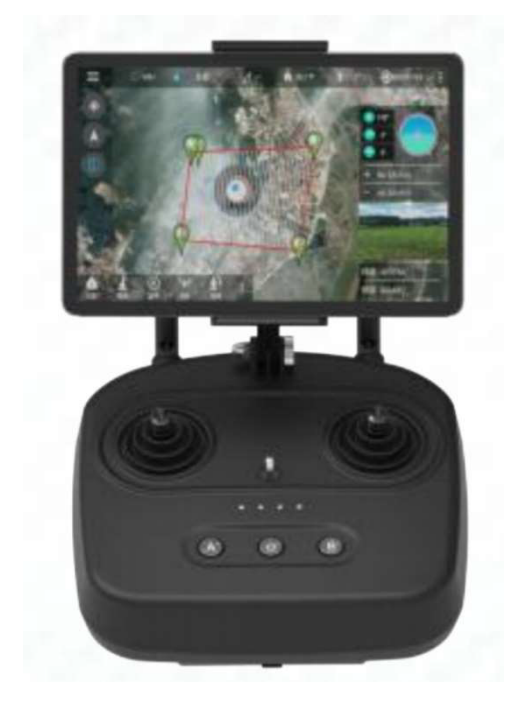

\* 제품에 테블릿 또는 스마트폰은 포함되어 있지 않습니다.

주식회사 헬셀

## 경 고

본 제품을 잘못 사용하면 신체적 부상, 재물파손 및 상실의 원인이 될 수 있습니다. 제품 사용 전 사용설명서를 주의 깊게 읽어 주십시오. 이 제품은 장난감이 아닙니다. 본 제품은 전문 UAV 운영 자 및 사용자만 사용할 수 있습니다. UAV 조종기를 설치 및 유지 관리할 수 있는 지식과 전문지 식이 부족한 경우 이 제품을 사용하지 마세요. 승인되지 않았거나 제조사가 인정하지 않은 부품 을 시스템과 함께 사용하지 말아주세요. 조작자는 본 설명서에 명시된 조작 지침을 엄격히 준수 해야 합니다. Helsel은 본 제품사용 및 잘못된 사용에 대한 어떠한 책임도 지지 않습니다.

A. 제품 소개

1.제품 특징

1) 제어 알고리즘이 통합 된 이중 안테나 및 이중 RF 모듈은 Full angle 하이게인 안테나를 통해 안정적인 통신을 보장합니다. T10은 최신 FHSS (Frequency Hopping Spread Spectrum) 기술을 사 용하여 완벽한 제어 및 작동을 실현합니다.

2) 디지털 비디오 전송과 통합, 최장 7km

3) 데이터 전송과 통합, 최대 10km

4) 터치 패널을 조작하는 기존 PSD를 업그레이드된 APP을 사용하여 매개 변수 조정

5) Bluetooth 또는 USB를 통해 연결, S.BUS, PPM, PWM, 직렬 포트 및 외부 장치 등도 지원

6) 블루투스를 통해 APP 연결, 작동 모델 전환, 정방향 및 역방향 데이터 조절, 러더볼륨, 채널 바 인딩, 페일세이프, SBUS, PPM 출력 및 디지털 전송 속도 조정, 매개 변수 저장 및 불러오기 기능 제공.

7) Pixhawk 시스템과의 최적의 호환성을 보장하는" Tower" APP을 사용할 수 있습니다. 쉬운 경로 점 지정과 원키 백홈키를 포함한 비행경로 계획을 큰 지도보기로 가능합니다. T10은 Tower, QGC, JiYi, TOPXGUN APP를 지원합니다. .

8) 18650 배터리 2개 사용(별도 구매), 20DBm 전송 주파수로 25시간 이상 사용가능.

9) 고집적 데이터 링크 비디오 및 데이터 전송 및 원격 측정이 일체형 장치로 초소형 크기, 접이 식 브라켓, 강력하고 안정적.

10) 미니 디지털 카메라, LED가있는 디지털 카메라, 20 배 줌 카메라 등과 같이 다양한 옵션 카메 라를 APP에서 선택할 수 있습니다.

2. 주요 용도 및 사용 범위

UAV, 헬리콥터, 고정익, 멀티로터 또는 보트 조작을 위하여 특별히 설계되었습니다. 비디오 전송

(옵션 카메라), 데이터 링크 및 드론제어.

## 3. 구성품 및 제원

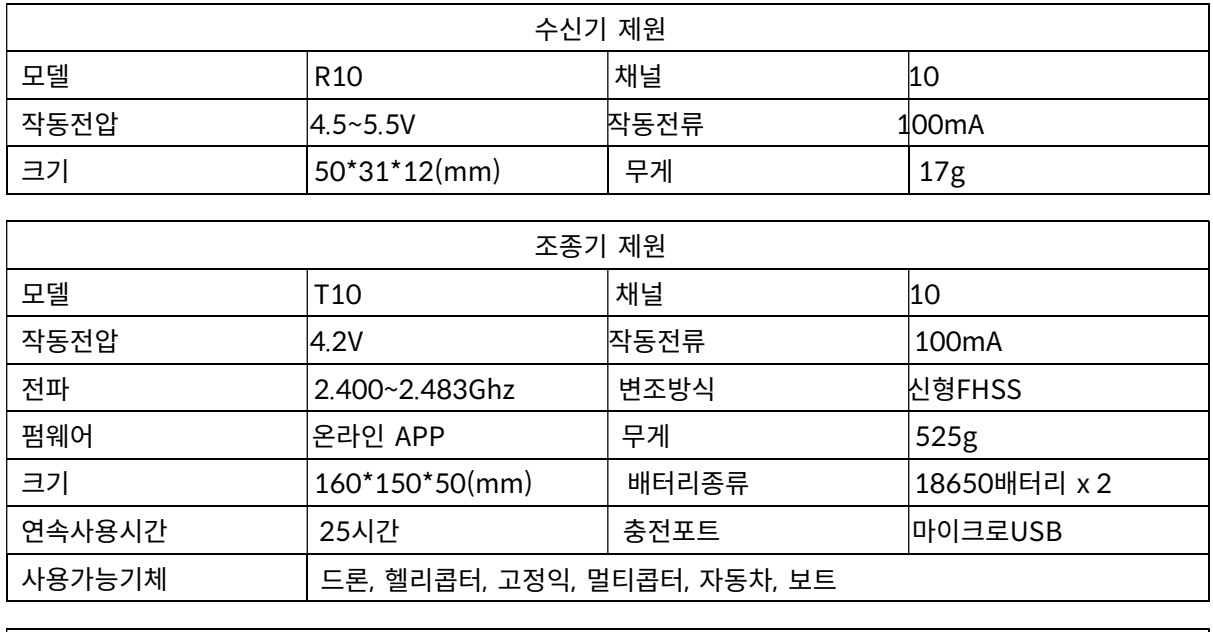

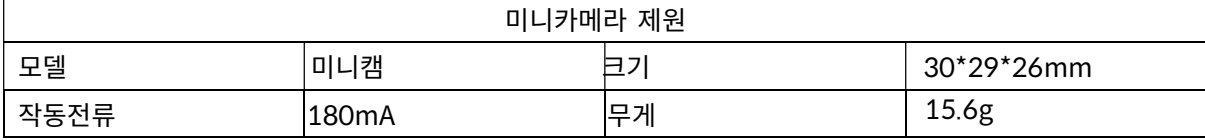

4. 조종기 기능설명

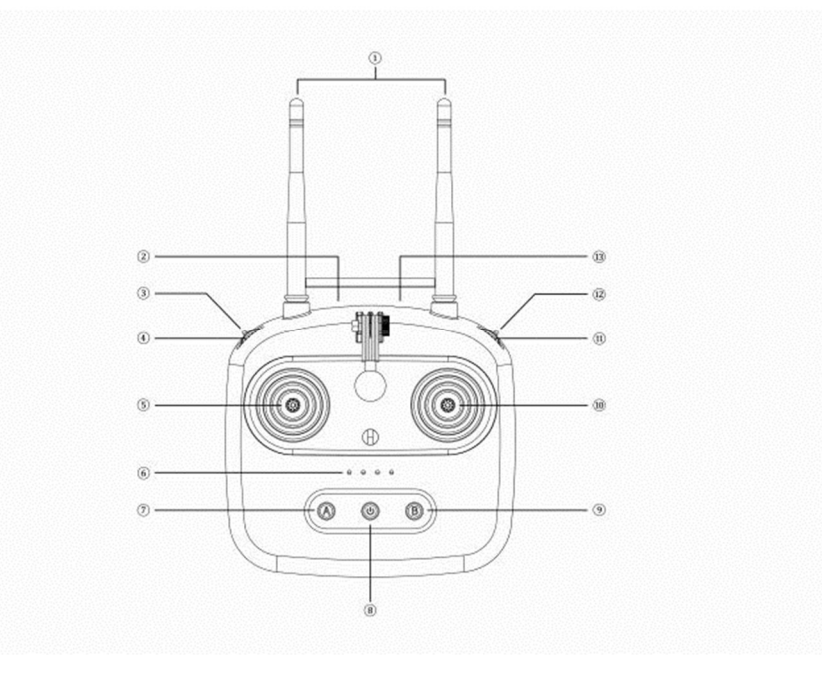

그림 1 조종기 기능설명

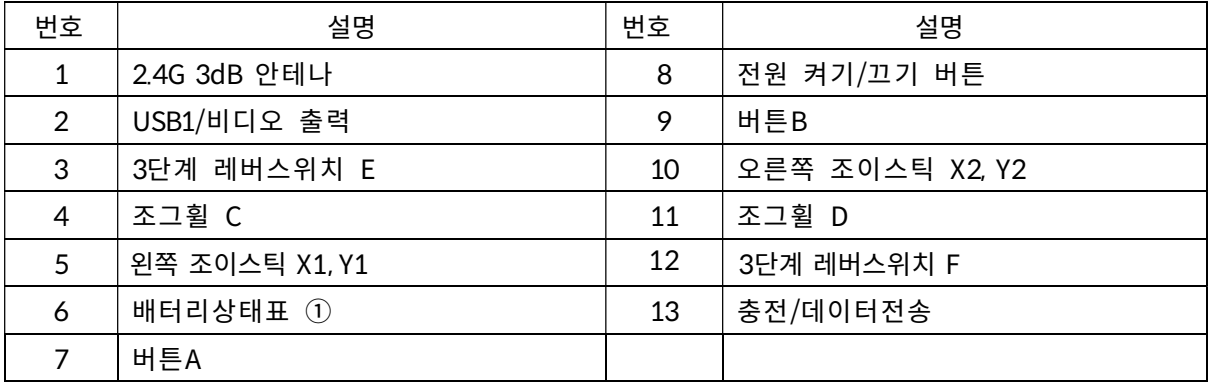

① 배터리상태 LED정의 ● 켜짐 ○ 꺼짐

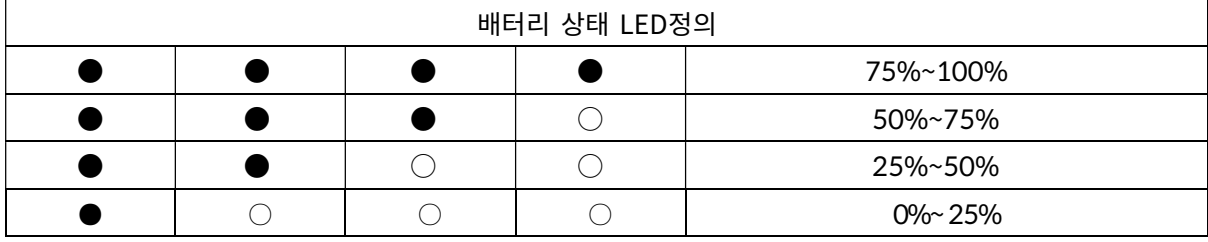

수신기

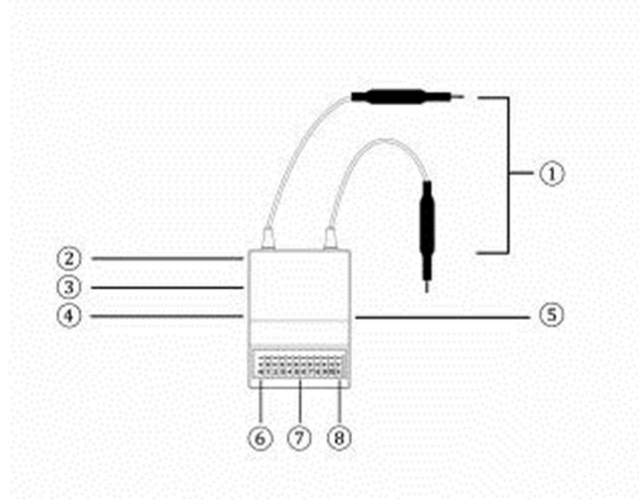

그림 2 수신기 포트 설명

부품리스트

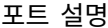

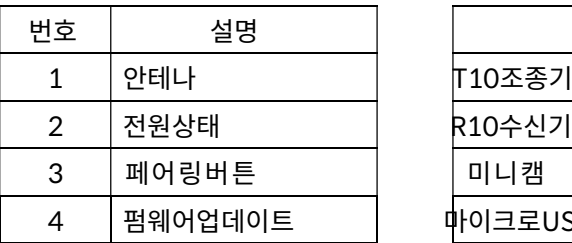

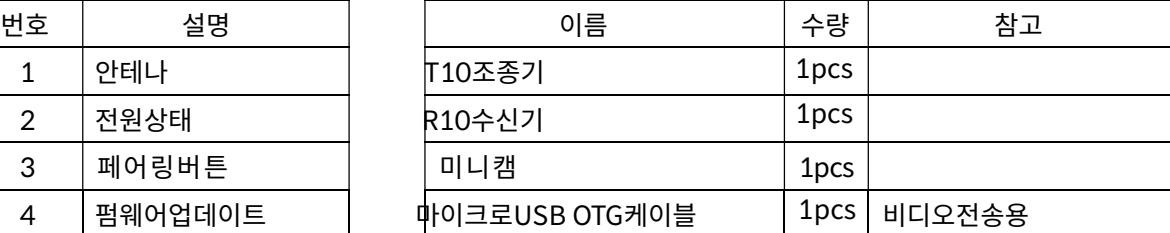

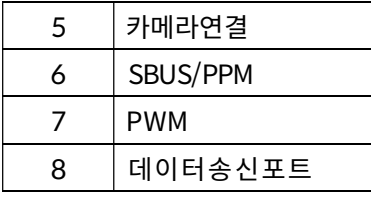

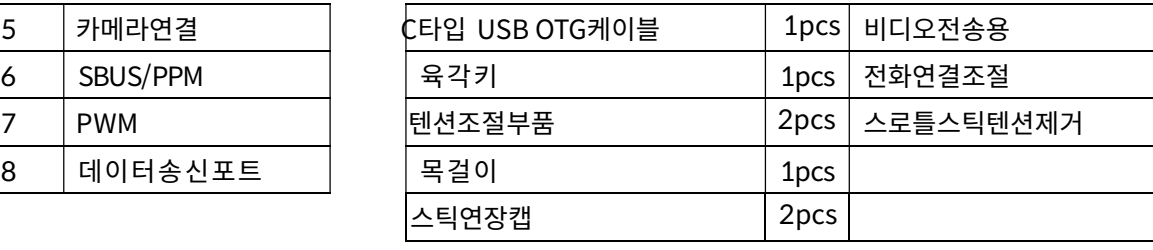

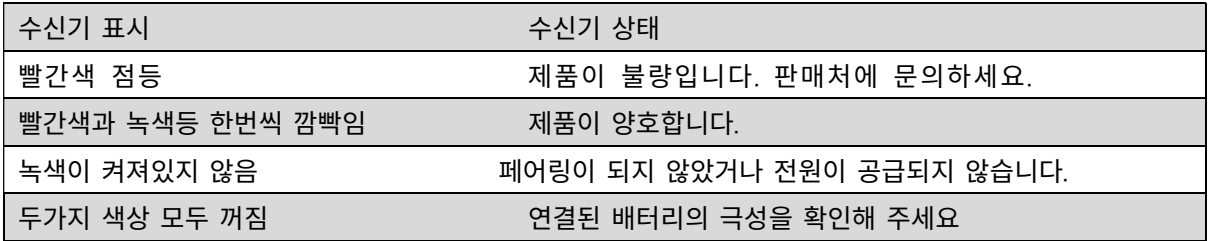

## 5. 제품 사용 환경

## 반드시 사용 시 주의하여 주세요.

- 1) 작동온도 : -10C  $\sim$  + 55C.
- 2) 보관온도 : -25C ~ + 70C.
- 3) 상대 습도 : 85% 이하
- 4) 대기압 : 86kPa ~ 106kPa.
- 5) 사용 시 폭발성 물질이나 제품 작동을 방해 할 수 있는 부식성 또는 유해한 가스가 없을 것

6) 비, 눈, 바람, 모래 및 먼지 오염을 방지하기 위해 항상 보호물 아래에서 작업할 것.

## 6. 사용 배터리와 충전법 / 사용 시 주의사항

T10조종기는 18650배터리 2개를 사용하며 5핀 마이크로 USB, 5v 전원 어댑터 (휴대폰, 카메라 및 기타 디지털 제품 USB 충전기 등)와 호환하여 충전합니다.

## 주의사항

1) 연기, 열기 또는 이상한 냄새가 났을 경우 즉시 충전을 중단하고 제품 수리를 받으십시오.

- 2) 충전 중에는 제품을 방치하지 마십시오.
- 3) 어린이의 손이 닫는 곳에는 제품을 곁에 두지 마십시오.
- 4) 실내 온도가 60C 이상인 경우 충전하지 마십시오.

7.제품 사용 안전 수칙

초보자는 다음 사항에 주의해야합니다! 주의 깊게 읽어주세요!

- $\mathcal O$  외부 환경 영향을 받거나 피곤할 때 비행하지 마십시오!
- $\oslash$  강한 바람이나 비가 오는 조건에서 비행하지 마십시오!
- $\oslash$ 고압철탑, 통신탑 및 혼잡한 지역 근처에서 비행하지 마십시오!
- $\oslash$  공항인근지역 및 기타 금지 구역을 비행하지 마십시오!
- $\varnothing$ 사람이나 동물 주위를 비행하거나 재산을 손상시킬 수 있는 장소에서 비행하지 마십시오.
- $\bigwedge$  비행 전 장비를 점검하고 필요에 따라 유지 보수 및 수리를 진행하십시오.
- $\mathbb{D}$ 인증된 정품 충전기를 사용하여 배터리를 충전하십시오.
- $($  $)$  손상을 방지하기 위해 안테나 또는 전자 부품에 불필요한 힘을 가하지 마십시오.
- B. 제품 설치 및 조작

아래와 같이 수신기를 연결해 주세요.

1) SESOS K 연결도

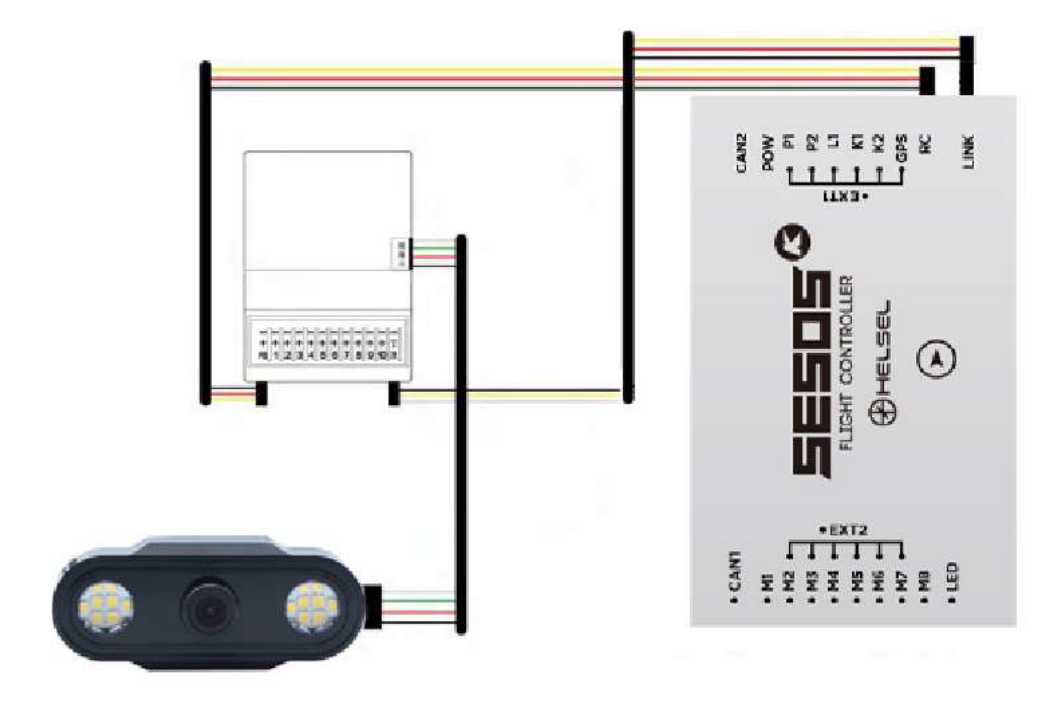

그림3 SESOS K 연결도

2) 픽스호크 연결도

![](_page_6_Figure_1.jpeg)

그림 4 픽스호크 연결도

- 1. 사전확인 및 운영준비
- 1) T10 배터리수준 확인
- 2) 좋은 성능을 발휘하기 위한 안테나 위치 확인
- 3) 최신 펌웨어인지 확인
- 4) 약물 또는 음주 후 조작을 금지합니다.
- [T10조종기 / R10수신기 안테나 배치]

![](_page_6_Picture_9.jpeg)

그림 5 올바른 안테나 위치

그림 8 올바른 안테나 장착법2

![](_page_7_Figure_1.jpeg)

그림 7 올바른 안테나 장착법1

![](_page_7_Figure_3.jpeg)

[드론에 안테나 올바르게 장착하기]

그림 6 잘못된 안테나 위치

![](_page_7_Picture_6.jpeg)

그림11 잘못된 안테나 장착법3

![](_page_8_Figure_1.jpeg)

![](_page_8_Picture_2.jpeg)

그림 9 잘못된 안테나 장착법1

![](_page_8_Figure_4.jpeg)

## 2. 조종기 세팅값 조정

Part 1. APP " Device Helper "를 사용하여 조정하는 방법

1) 수신기와 비행제어장치를 제품설치 안내에 따라 연결하고 전원 연결 후 수신기의 전원상태 LED가 정상적인 불빛을 표시하고 올바른 작동을 하는지 확인합니다.

2) APP 설치 (공식 웹 사이트 www.helsel.co.kr : Device Helper APP 다운로드).

참고 : 현재 Android 시스템 만 지원합니다. (iOS는 지원이 되지 않습니다.)

3) T10을 켜고 (길게 누름) 스마트폰의 블루투스 기능을 켜고 이름을 검색합니다. 검색어 : T10- XXX를 찾아 페어링 코드 1234를 선택하여 입력하면 연결이 성공합니다.

![](_page_9_Picture_6.jpeg)

![](_page_9_Picture_284.jpeg)

그림 12

4) 매개 변수 조정 : 컨트롤러 인터페이스로 진입합니다. .APP는 컨트롤러와 수신기(그림 11)의 현 재 데이터를 읽습니다.

![](_page_10_Picture_0.jpeg)

예시 :

채널1 : X2 역방향이 아님. 페일세이프값 1500. 최소이동값 1050, 최대이동값 1950 으로 설정

채널1 : Y2 역방향이 아님. 페일세이프값 1500. 최소이동값 1050, 최대이동값 1950 으로 설정

채널3 : Y1 역방향이 아님. 페일세이프값 1500. 최소이동값 1050, 최대이동값 1950 으로 설정

채널4 : X1 역방향이 아님 페일세이프값 1500. 최소이동값 1050, 최대이동값 1950 으로 설정

그림 13

## 주의 사항

(1) 페일세이프 설정값을 900~2100사이로 설정하세요

(2) 기록을 보관하려면 우측 상단의 저장을 클릭하세요.

5) 데이터를 저장하고 다운로드합니다 (그림 13,14,15).

모델 간 빠른 변경 또는 다수 설정을 위해 데이터를 APP에 저장하여 쉽게 찾을 수 있습니다.

그림과 같이 조정이 완료되면 "다음 구성 저장을 클릭하십시오.

그런 다음 모델 이름을 변경하고 저장합니다. 데이터 다운로드와 동일합니다.

### 주의 :

조종기에 조정 된 매개 변수 데이터를 업로드하려면 APP의 "쓰기"를 클릭하여 저장합니다. "띠~" 소리는 통신이 성공했음을 의미합니다.

![](_page_11_Picture_241.jpeg)

Part 2. 수신기 비행제어장치 연결 및 설정

1) 바인딩 : 수신기 측면에 있는 페어링버튼을 누르고 2 초 동안 유지하면 페어링 모드로 진입하 고 녹색 표시등이 깜박입니다. 그 동안 조종기 전원을 연결하면 페어링을 완료 할 수 있습니다. 일단 페어링이 완료되면, 녹색 표시등이 계속 켜집니다.

2) 그림2와 같이 데이터 송수신을 위하여 수신기 TR포트(데이터링크포트)와 비행 제어 장치의 데 이터링크포트를 연결합니다. 조종기 송수신을 위해서는 SBUS,PPM,PWM 포트와 비행제어장치 수 신기 포트를 연결하여 줍니다.

3) 수신기와 카메라 연결(그림2참고)

Part 3. T10과 SESOS K 앱 "Agri Assistant" 연결

1) www.helsel.co.kr로 이동하여 " Agri Assistant "를 다운로드하십시오.

2) APP이 열리면 작업실행 버튼을 클릭합니다.

3) 지도가 표시되면 좌측상단의 "장치를 연결하십시오"를 클릭.

4) Bluetooth 를 선택하고 확정버튼 클릭

5) 연결이 완료되고 앱사용을 할 수 있습니다.

참고 : 우측상단 버튼을 클릭하여 설정 창으로 이동 후 조종기 형태를 T12를 선택합니다. 이 작업 은 별도로 진행하지 않아도 조종기 인식이 잘됩니다.

Part 4. : T10과 PC미션플래너 QGC 연결방법

1) 2 개의 USB 커넥터 케이블을 사용하여 PC의 USB1과 USB 포트를 연결합니다. 지상국과 관련 된 포트를 선택합니다. 비행제어장치의 데이터 포트와 연결하려면 Baud Rate 115200을 선택하십 시오. (QGC, 미션플래너 필요 이미지를 보여주기 위하여 Helsel의 SDK 추가, 개발).

2) 마이크로 데이터 케이블을 사용하여 USB2와 PC를 연결하고 전송 속도 57600을 선택합니다 (비디오가 아닌 데이터만 지원합니다).

Part 5 : T10 조종기 펌웨어 업데이트하기.

1) Device Helper를 다운로드하여 설치하고 APP을 엽니다.

2) R10 업데이트 : 블루투스를 통해 T10을 스마트폰과 연결하고, Part 1을 참고하십시오. Device Helper앱을 열어서 "업데이트 디바이스"를 선택하면 "1. 조종기 업데이트, 2. 수신기 무선 업데이 트" 가 표시됩니다. 2번을 선택하고 업데이트 확인 버튼을 눌러 최신버젼 펌웨어 유무를 확인하고 바로 업데이트 버튼을 눌러서 펌웨어 업데이트를 개시합니다.

3) T10 조종기 업데이트 : 블루투스를 통해 T10을 스마트폰과 연결하고, Part 1을 참고하십시오. . "A"버튼과 전원버튼을 동시에 길게 누르면 LED표시등이 빠르게 우측으로 순차적으로 움직이며 "A" 버튼이 파란색등으로 빠르게 점멸하는 것을 확인 할 수 있습니다. 이는 펌웨어 다운로드 대기 중 임을 의미합니다. 그동안 Device Helper앱을 열어서 "업데이트 디바이스"를 선택하면 "1. 조종기 업데이트, 2. 수신기 무선 업데이트" 가 표시됩니다. 1번을 선택하고 업데이트 확인 버튼을 눌러 최신버젼 펌웨어 유무를 확인하고 바로 업데이트 버튼을 눌러서 펌웨어 업데이트를 개시합니다. ※ 반드시 수신기 먼저 업데이트 후 조종기를 업데이트 하십시오.

상기 순서대로 펌웨어 업데이트를 진행하지 않을 시, 정상 작동이 불가합니다.

Part 6 : 질문과 답변

Q : T10의 영상/데이터 전송 거리는 얼마나 되나요?

A : 열린 공간에서 비디오링크의 최대 거리는 7km이고 데이터링크는 10km입니다.

Q : T10은 SBU,PPM를 지원합니까?

A : 예, SBUS,PPM 뿐만 아니라 PWM도 지원합니다. 연결방법은 그림 2번 참고하세요.

Q : T10에는 왜 두 개의 안테나가 장착되어 있나요 ?

A : 두 개의 안테나는 2.4GHz 이중화 설계되어 있습니다. 다이버시티 기술을 사용여 두 안테나 모두 데이터 링크 및 영상전송을 수행합니다.

Q : 수신기에는 왜 두개의 안테나가 장착되어 있나요 ?

A : 수신기에 있는 두 개의 안테나는 이중화 설계 및 텔레메트리를 위하여 디자인되었습니다.

Q : T10은 어떻게 충전하나요?

A : T10과 함께 제공되는 마이크로 USB 케이블을 사용하여 인증된 5v충전기(별도구매)를 사용하 세요. LED 상태 : 충전 중 LED가 깜박, 충전이 완료되면 점등됩니다.

Q : T10 데모 영상은 어디서 볼 수 있나요?

A : http://www.helsel.co.kr을 방문하여 비디오를 시청하십시오.

Q : T10의 전원을 켜거나 끄는 방법은 무엇입니까?

A : 전원 스위치를 길게 누릅니다. LED등이 순차적으로 올라가거나 내려가는데 LED등이 모두 켜 지거나 꺼지면 전원이 켜지고, 꺼진상태입니다.

Q : 비행제어장치를 연결했을 때 수신기에 LED 표시가 없습니까?

A : T10 배터리 완충상태를 확인하세요 (전원을 켜시면 점등된 LED 숫자로 배터리 상태 확인이 가능합니다. ). 조종기와 수신기 바인딩 필요합니다. 바인딩하십시오

Q : 조종모드 변경은 어떻게 하나요?

A : 스마트폰에서 APP Device Helper를 열고 "조종모드선택(Hand setting)"을 클릭하고 원하는 조

종모드를 선택합니다. 선택 후 세팅을 저장합니다.

Q : 조종기 스틱의 중립 보정은 어떻게 하나요 ?

A : 1) "B"버튼을 누른 상태에서 조종기 전원을 켭니다. 2) 양쪽 스틱과 양쪽 상단 휠 토글키를 중 립에 위치시킵니다. 3) 'B"버튼을 길게 눌러 보정단계로 진입합니다. 보정단계에 진입하면 "띠"소리 가 규칙적으로 울립니다) 4) 양쪽스틱과 양쪽 상단 휠 토글키를 최소,최대값으로 위치시킵니다.(최 대방향으로 원형회전) 5) "B"버튼을 눌러 보정을 저장합니다.

Q : 초당 몇 번의 명령이 전송됩니까?

A : 초당 300 회입니다.

Q : T10은 새로운 수신기와 바인딩 할 수 있습니까 ?

A : T10은 바인딩을 위하여 바인딩 ID신호를 새로운 수신기로 전송합니다. 새로운 리시버가 바인 딩되면 이전 리시버는 나중에 다시 바인딩해야합니다.

Q : 발생 신호음의 의미는 무엇입니까?

A : 3번의 짧은 신호음은 전원이 켜졌다는 것입니다. 4번의 짧은 신호음은 바인딩이 성공했음을 알립니다. 계속적인 짧은 경고음은 배터리 저전압 상태입니다. 느리게 계속 경고음 발생-수신기가 켜져 있지 않거나 연결 해제된 상태입니다.

C. 제품 유지 관리

일정 기간 미사용 보관 시 T10을 건조하고 통풍이 잘되는 곳에 보관하고 내부 18650배터리의 손 상을 방지하기 위해 직사광선에 노출된 장소에 보관하지 마세요. 3개월 이상 보관 요구 시 실내 온도를 22C~28C 사이에 두는 것이 좋습니다. 20C이하 또는 45C이상의 장소에 오랜 동안 방치하 지 말아주세요.

## D. 운송, 보관

경고

분실 또는 상해 방지하기 위해. 사용설명서를 정확히 숙지하세요 : 작은 부품이나 전선은 어린이 의 손이 닿지 않는 곳에 놓아두세요. 아이들이 T10을 만지지 못하도록 하십시오.

주의

1) T10을 물에 넣지 마세요. 만약 물에 빠졌다면 즉시 전원을 차단하고 물기가 없게 말려주세요.

2) T10을 바닥으로 낙하 시키거나 배터리를 파손시키지 말아주세요.

E. APP을 다운로드하기 위한 QR 코드 스캔

![](_page_15_Picture_5.jpeg)

## 경고.

#### 주의

이 장비는 테스트를 거쳐 FCC 규칙의 파트15에 따라 클래스B 디지털 장치에 대한 제한을 준수합 니다. 이러한 제한은 주거용 설치에서 유해한 간섭으로부터 합당한 보호를 제공하기 위해 고안되 었습니다. 이 장비는 무선 주파수 에너지를 사용하고 방출 할 수 있으며 지침에 따라 설치 및 사 용하지 않을 경우 무선 통신에 유해한 간섭을 일으킬 수 있습니다. 그러나 특정 설치에서 간섭이 발생하지 않는다는 보장은 없습니다. 이 장비가 라디오 또는 텔레비전 수신에 유해한 간섭을 유 발하는 경우 (장비를 켜고 켜서 확인할 수 있음) 사용자는 다음 중 하나 이상을 통해 간섭을 수정 하는 것이 좋습니다.

## 측정:

-수신 안테나의 방향을 바꾸거나 위치를 변경하십시오.

-장비와 수신기 사이의 거리를 늘립니다.

-수신기가 연결된 회로와 다른 회로의 콘센트에 장비를 연결합니다.

-판매자 또는 숙련된 라디오 / TV 기술자에게 도움을 요청하십시오.

이 장치는 FCC 규정의 파트 15를 준수합니다. 작동에는 다음 두 가지 조건이 적용됩니다.

(1)이 장치는 유해한 간섭을 일으키지 않습니다.

(2)이 장치는 원치 않는 작동을 유발할 수 있는 간섭을 포함하여 사용자는 수신 된 모든 간섭을 수용해야 합니다.

규정 준수를 담당하는 당사자가 명시적으로 승인하지 않은 변경 또는 수정은 사용자의 장비 작동 권한을 제한할 수 있습니다.